2019 年 9 月9日

お客さま各位

株式会社紀陽銀行

### 消費税率変更に伴う「紀陽インターネットFB」の為替手数料改定 における差引手数料の確認・変更手順について

平素は格別のご高配を賜り、厚く御礼申しあげます。

このたび、消費税法の改正により、2019年10月1日(火)に消費税率が8%から10% に変更されることとなりました。

これに伴い、現在お客さまにご利用いただいております「紀陽インターネットFB」の為替取 引における消費税込手数料を下記のとおり改定させていただきます。なお、今回の手数料改定に よる税抜き手数料の変更はございません。

改定に伴い「振込振替」「総合振込」取引について、手数料を先方負担でお振込されているお客 さまにおきましては、登録内容の変更が必要な場合がございますのでご注意ください。

当行では、より一層のサービスの向上に努めてまいりますので、何卒ご理解を賜りますようお 願い申しあげます。

記

1. 改定日 2019年10月1日(火)

#### 2. 改定内容

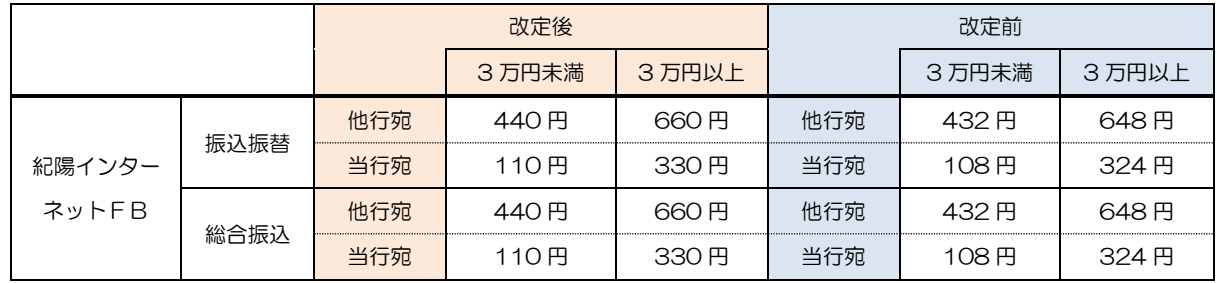

3. 差引手数料の確認·変更について

「振込振替」「総合振込」取引について、手数料を先方負担でお振込されているお客さまに おいて、以下に該当のお客さまは、手数料金額の変更登録が必要になるため、【別紙】ご参照 のうえ変更登録をお願いいたします。

【該当のお客さま】

 差引手数料について「基準手数料を使用しない」を選択され、個別に手数料を登録されて いるお客さま

# <<振込差引手数料の確認・変更手順>>

## 1.「トップページ」より「管理」ボタンをクリックし、「企業管理」をクリックします。

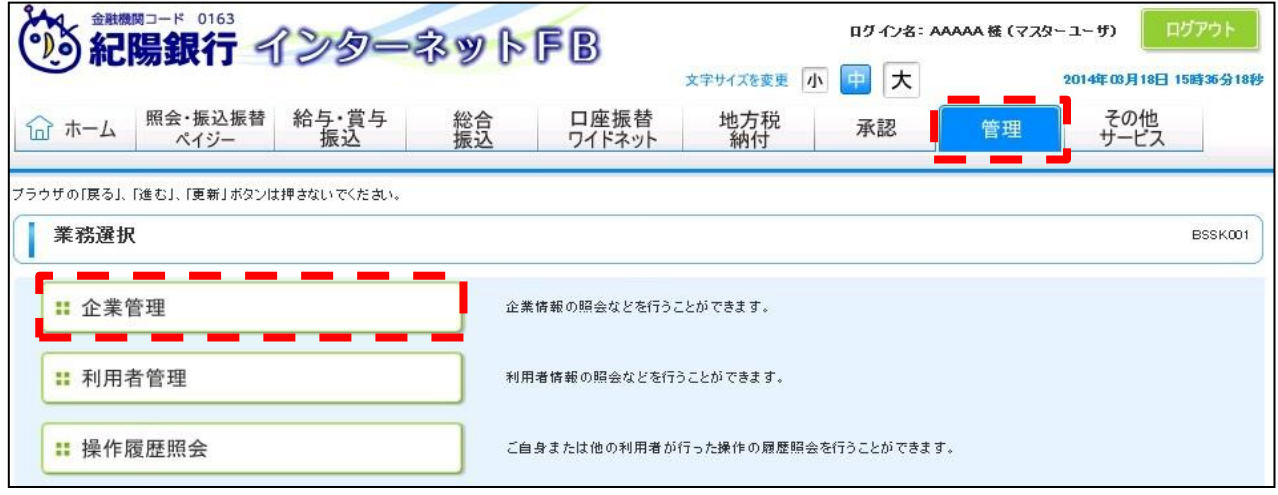

## 2.「作業選択」画面より「差引手数料[振込振替]の変更」 「差引手数料[総合振込]の変更」をクリックします。

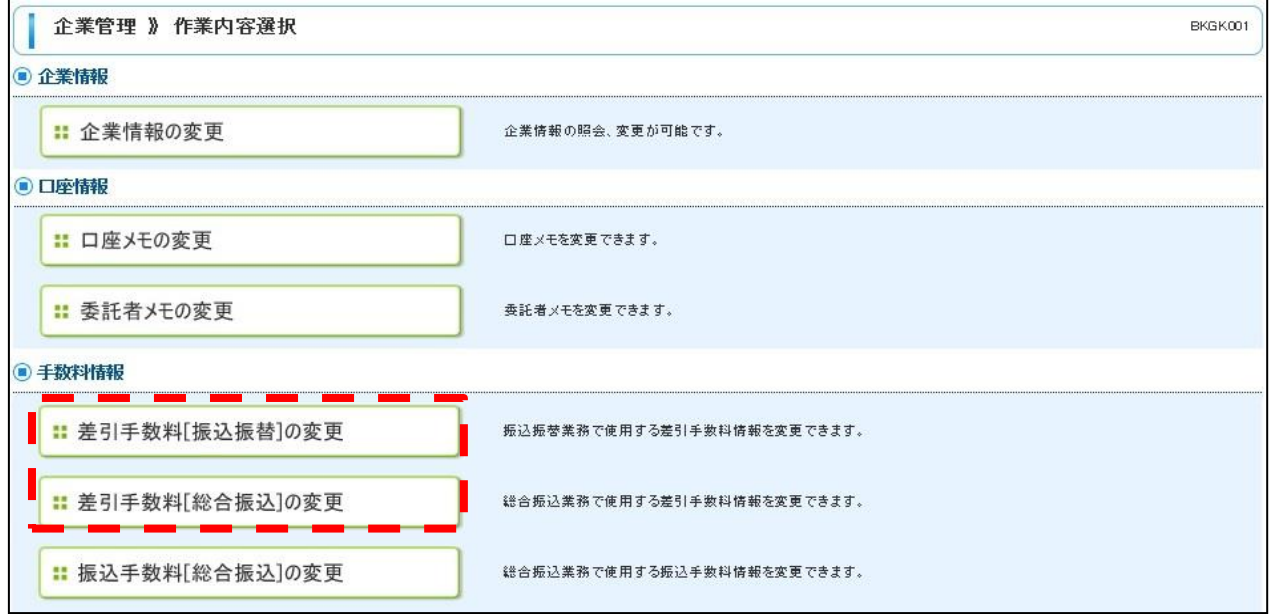

3. 差引手数料変更画面が表示されます。

「基準手数料」が「使用しない(個別に登録した手数料を使用する)」を選択されている 場合、「振込パターンごとの手数料」を8%税込手数料から10%税込手数料に変更 してください。入力が終了したら、「変更」ボタンをクリックします。 変更完了画面が表示されたら変更登録完了です。

※「基準手数料」が「使用する」を選択されている場合、操作は不要です。

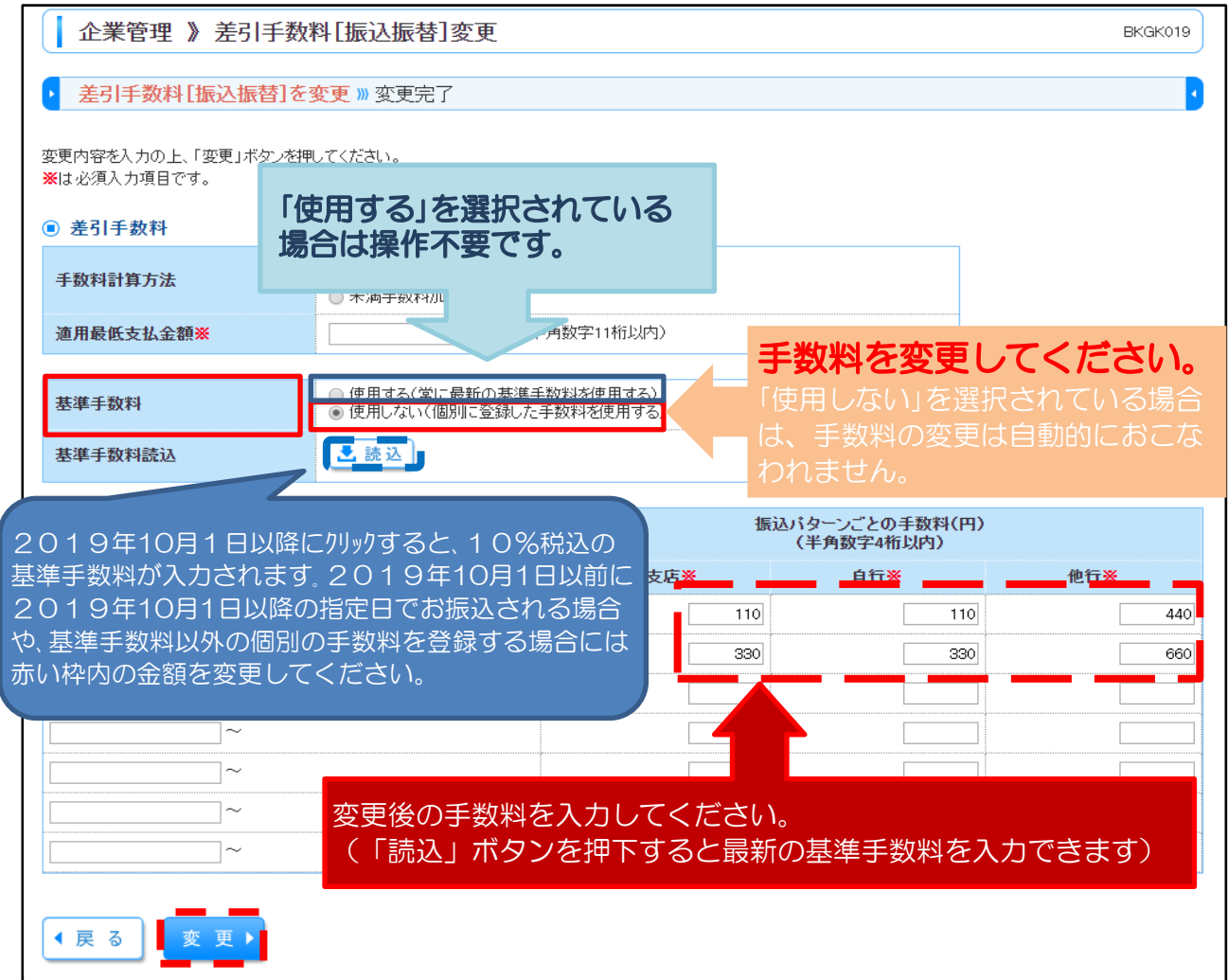

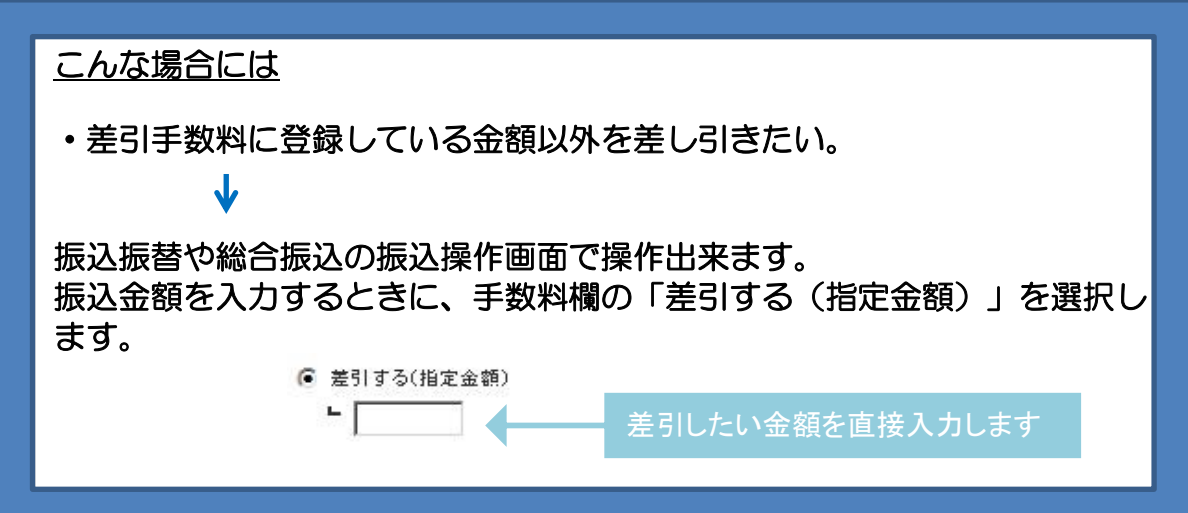